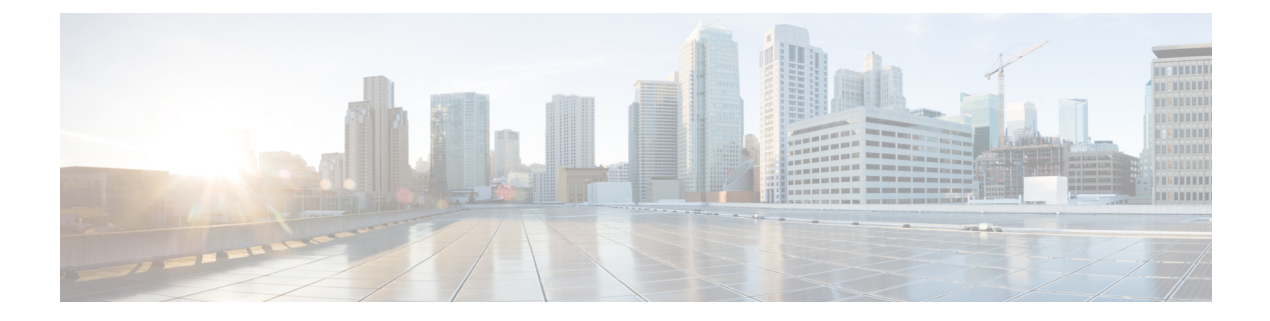

# **Configuring RMON**

• [Configuring](#page-0-0) RMON, on page 1

# <span id="page-0-0"></span>**Configuring RMON**

RMON is an Internet Engineering Task Force (IETF) standard monitoring specification that allows various network agents and console systems to exchange network monitoring data. You can use the RMON alarms and events to monitor Cisco MDS 9000 Family switches running the Cisco SAN-OS Release 2.0(1b) or later or Cisco NX-OS Release 4.1(3) or later software.

This chapter includes the following sections:

# **Information About RMON**

RMON is disabled by default, and no events or alarms are configured in the switch.

All switches in the Cisco MDS 9000 Family support the following RMON functions (defined in RFC 2819):

- Alarm—Each alarm monitors a specific management information base (MIB) object for a specified interval. When the MIB object value exceeds a specified value (rising threshold), the alarm condition is set and only one event is triggered regardless of how long the condition exists. When the MIB object value falls below a certain value (falling threshold), the alarm condition is cleared. This allows the alarm to trigger again when the rising threshold is crossed again.
- Event—Determines the action to take when an event is triggered by an alarm. The action can be to generate a log entry, an SNMP trap, or both.

For agent and management information, see the *Cisco MDS 9000 Family MIB Quick Reference.*

For information on an SNMP-compatible network management station, see the [Configuring](#page-0-0) RMON, on page [1](#page-0-0) .

### **RMON Configuration Information**

RMON is disabled by default and no events or alarms are configured in the switch. You can configure your RMON alarms and events by using the CLI or an SNMP-compatible network management station.

$$
\boldsymbol{\mathcal{L}}
$$

We recommend an additional, generic RMON console application on the network management station (NMS) to take advantage of RMON's network management capabilities. **Tip**

### **RMON Configuration Using Threshold Manager**

RMON is disabled by default and no events or alarms are configured in the switch. You can configure your RMON alarms and events by using the CLI or by using Threshold Manager in Device Manager.

The Threshold Monitor allows you to trigger an SNMP event or log a message when the selected statistic goes over a configured threshold value. RMON calls this a rising alarm threshold. The configurable settings are as follows:

- Variable—The statistic you want to set the threshold value on.
- Value—The value of the variable that you want the alarm to trigger at. This value is the difference (delta) between two consecutive polls of the variable by Device Manager.
- Sample—The sample period (in seconds) between two consecutive polls of the variable. Select your sample period such that the variable does not cross the threshold value you set under normal operating conditions.
- Warning—The warning level used by Device Manager to indicate the severity of the triggered alarm. This is a DCNM-SAN and Device Manager enhancement to RMON.

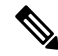

To configure any type of RMON alarm (absolute or delta, rising or falling threshold) click More on the Threshold Manager dialog box. You should be familiar with how RMON defines these concepts before configuring these advanced alarm types. Refer to the RMON-MIB (RFC 2819) for information on how to configure RMON alarms. **Note**

**Note** You must also configure SNMP on the switch to access RMON MIB objects.

### **RMON Alarm Configuration Information**

Threshold Manager provides a list of common MIB objects to set an RMON threshold and alarm on. The alarm feature monitors a specific MIB object for a specified interval, triggers an alarm at a specified value (rising threshold), and resets the alarm at another value (falling threshold).

You can also set an alarm on any MIB object. The specified MIB must be an existing SNMP MIB object in standard dot notation (1.3.6.1.2.1.2.2.1.14.16777216 16 16777216 for ifInOctets.167772161616777216).

Use one of the following options to specify the interval to monitor the MIB variable (ranges from 1 to 4294967295 seconds):

- Use the **delta** option to test the change between samples of a MIB variable.
- Use the **absolute** option to test each MIB variable directly.
- Use the **delta** option to test any MIB objects that are counters.

The range for the **rising threshold** and **falling threshold** values is -2147483647 to 2147483647.

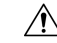

**Caution** The **falling threshold** must be less than the **rising threshold**.

You can optionally specify the following parameters:

• The event-number to trigger if the rising or falling threshold exceeds the specified limit.

• The owner of the alarm.

# **Default Settings**

<span id="page-2-0"></span>Table 1: Default RMON [Settings](#page-2-0) , on page 3 lists the default settings for all RMON features in any switch.

**Table 1: Default RMON Settings**

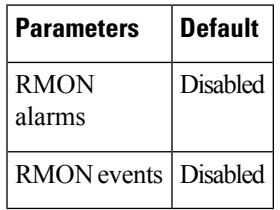

# **Configuring RMON**

RMON is disabled by default, and no events or alarms are configured in the switch.

This section includes the following topics:

### **Configuring the RMON Traps in SNMP**

You must enable the RMON traps in the SNMP configuration for the RMON configuration to function correctly.

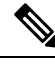

**Note** You must also configure SNMP on the switch to access RMON MIB objects.

### **Enabling RMON Alarms by Port**

To configure an RMON alarm for one or more ports, follow these steps:

#### **Procedure**

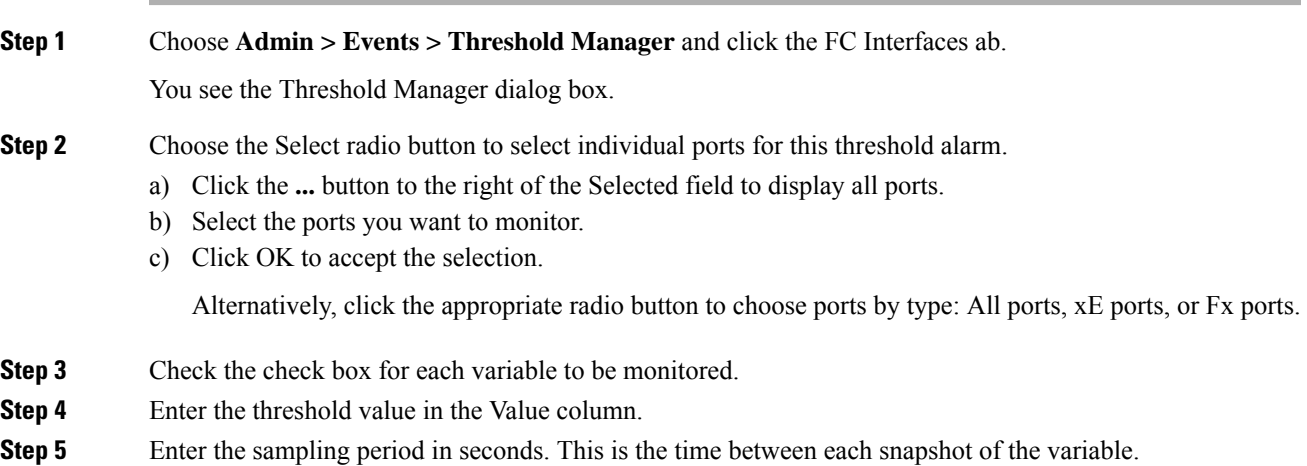

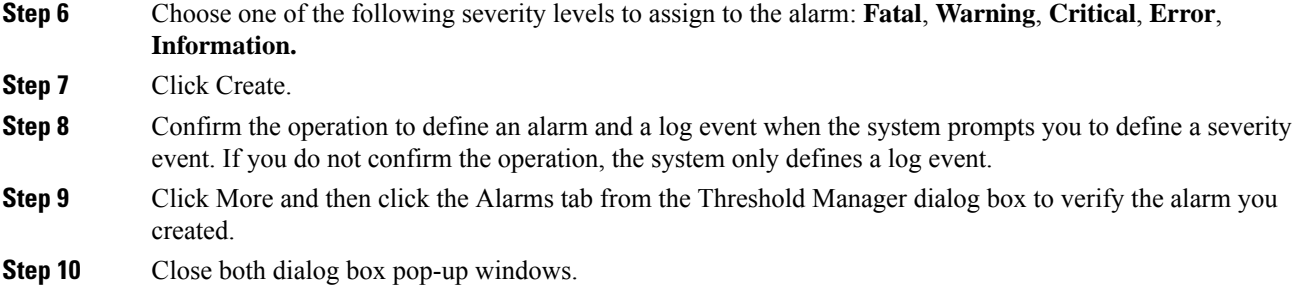

### **Enabling 32-Bit and 64-Bit Alarms**

To configure an RMON alarm for one or more ports, follow these steps:

#### **Procedure**

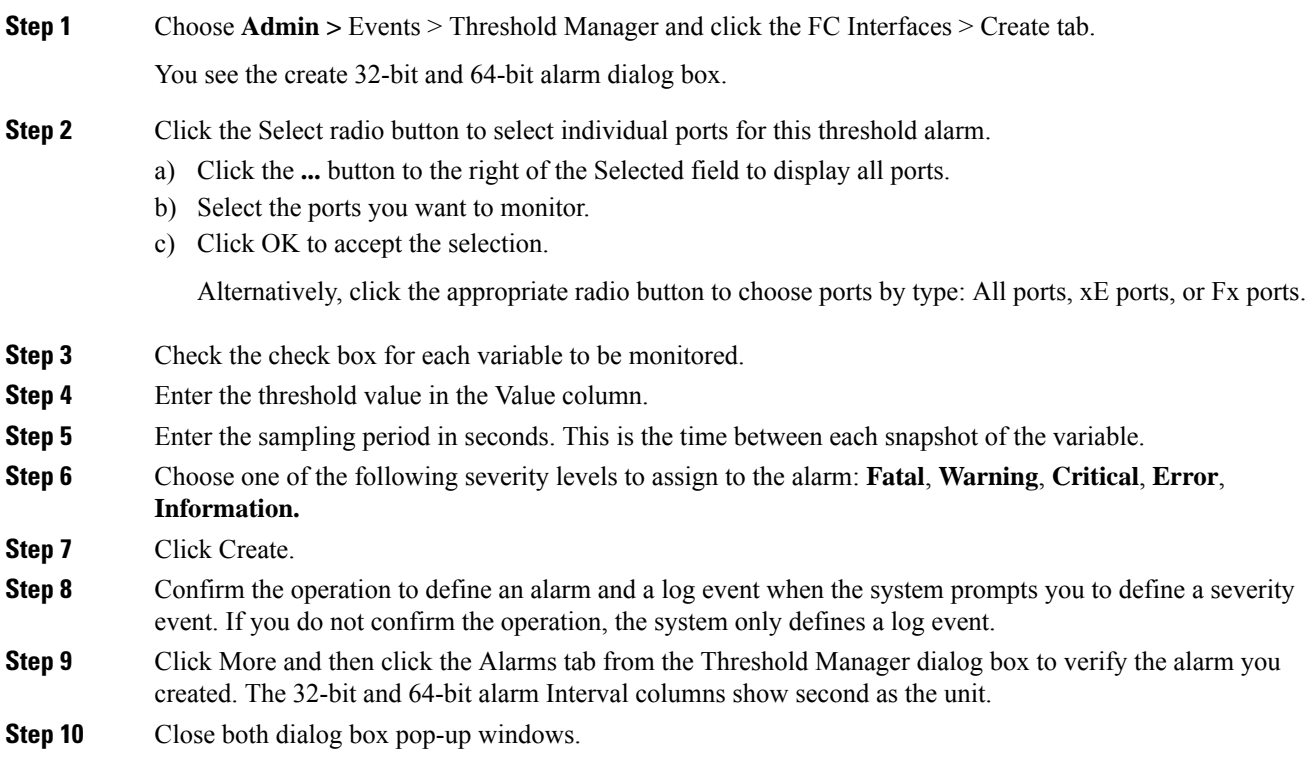

# **Creating RMON Alarms**

To create 64-bit RMON alarms, follow these steps:

#### **Procedure**

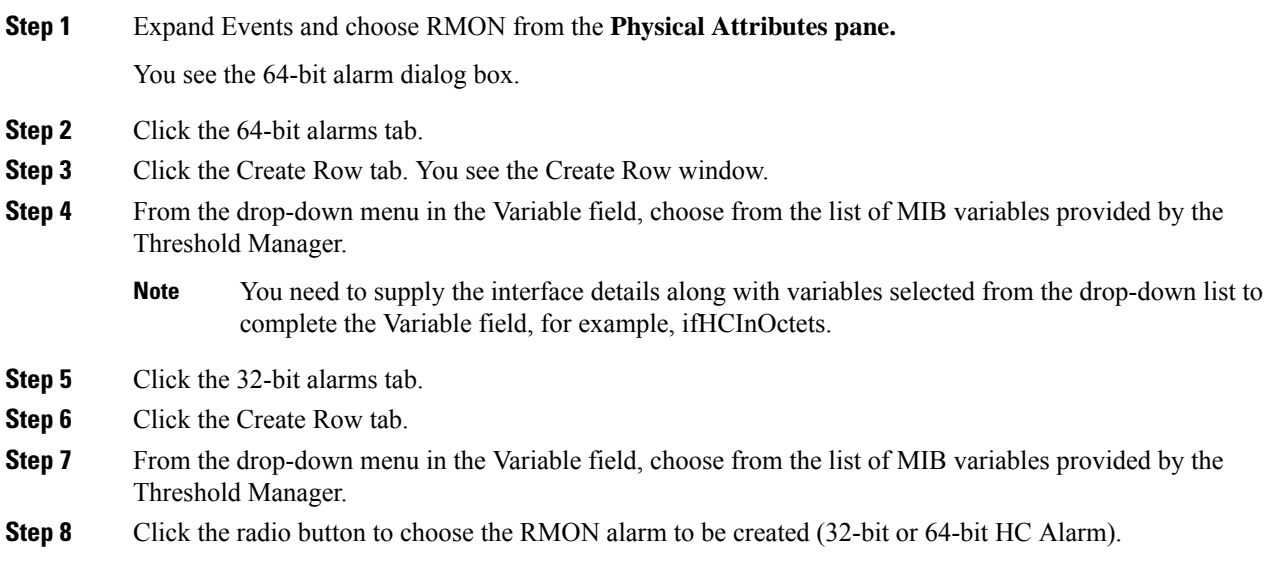

# **Enabling 32-Bit RMON Alarms for VSANs**

To enable an RMON alarm for one or more VSANs, follow these steps:

#### **Procedure**

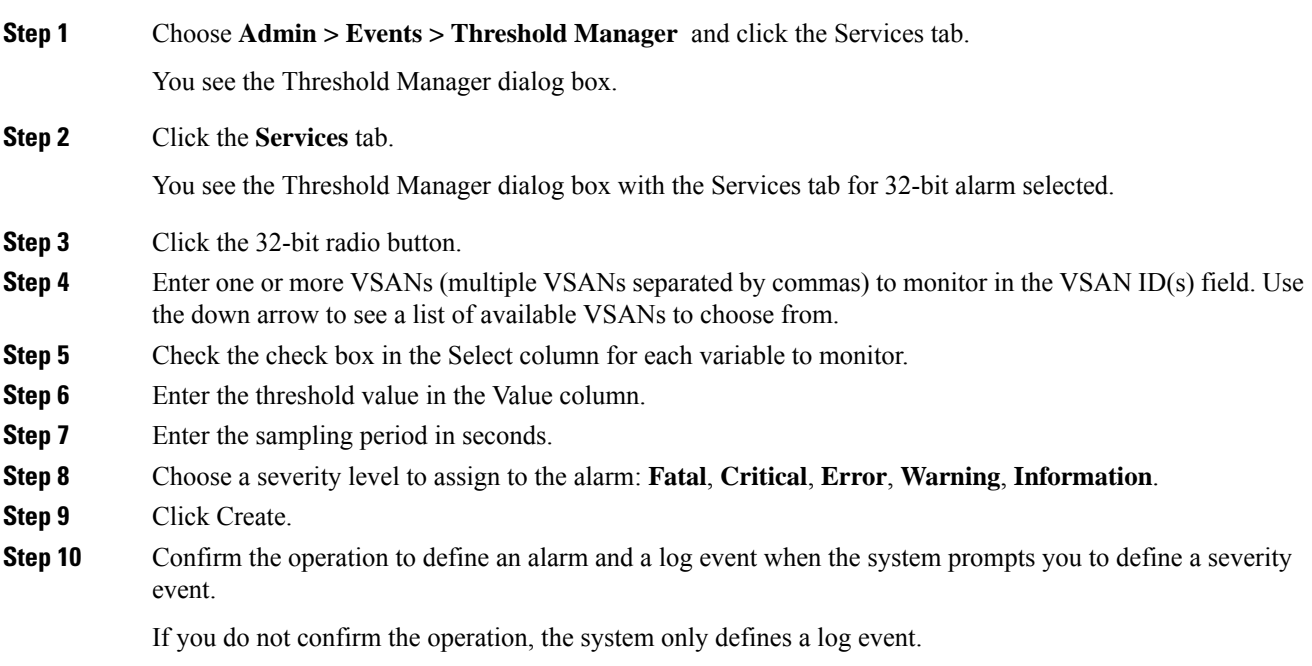

**Step 11** Click More, and then click the Alarms tab in the Threshold Manager dialog box to verify the alarm you created.

### **Enabling 32-Bit and 64-Bit RMON Alarms for Physical Components**

To configure an RMON alarm for a physical component for a 64-bit alarm, follow these steps:

#### **Procedure**

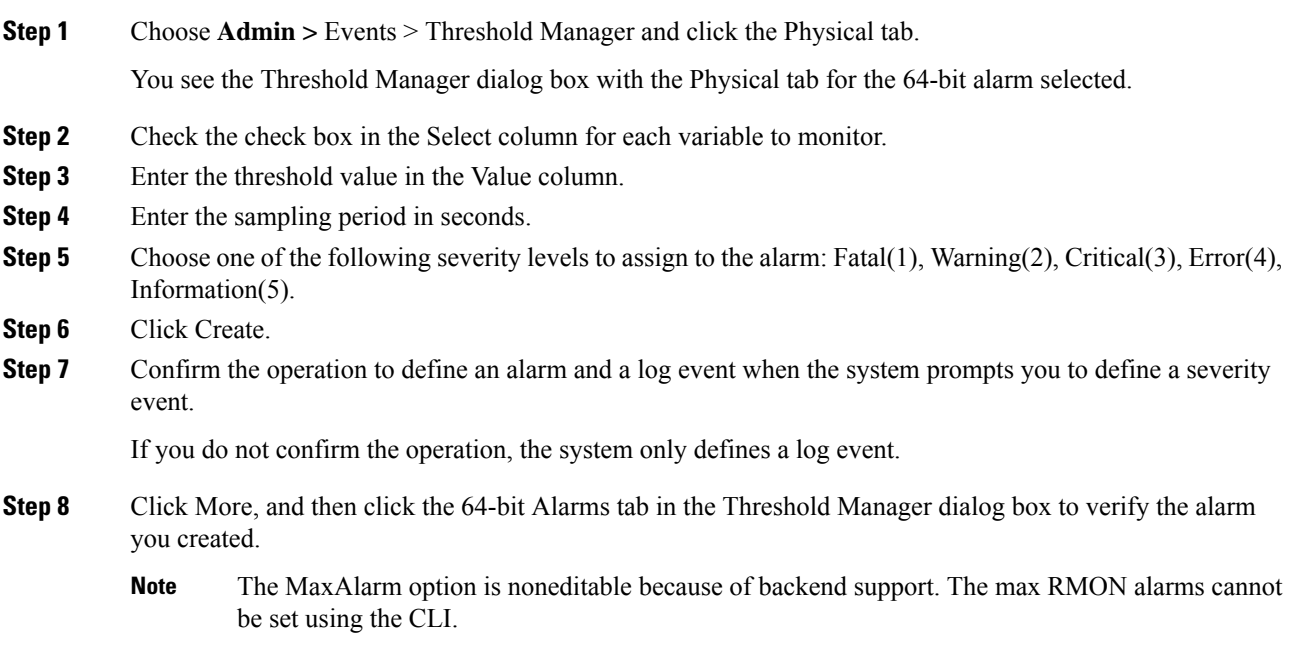

### **Creating a New RMON from Device Manager Threshold Manager**

RMON does not check the RMON alarm configuration before configuring the switch.

To configure an RMON alarm from Device Manager Threshold Manager, follow these steps:

#### **Procedure**

Expand Events, choose RMON, and click the Control tab.

You see the create RMON alarm Threshold Manager dialog box.

A user error is prompted if adding the new alarm exceeds the maximum alarm.

This feature is applicable when managing switches Release 4.1(1b) and later. Device Manager can only treat the existing alarm number as 0 for the checking. **Note**

# **Managing RMON Events**

To define customized RMON events, follow these steps:

#### **Procedure**

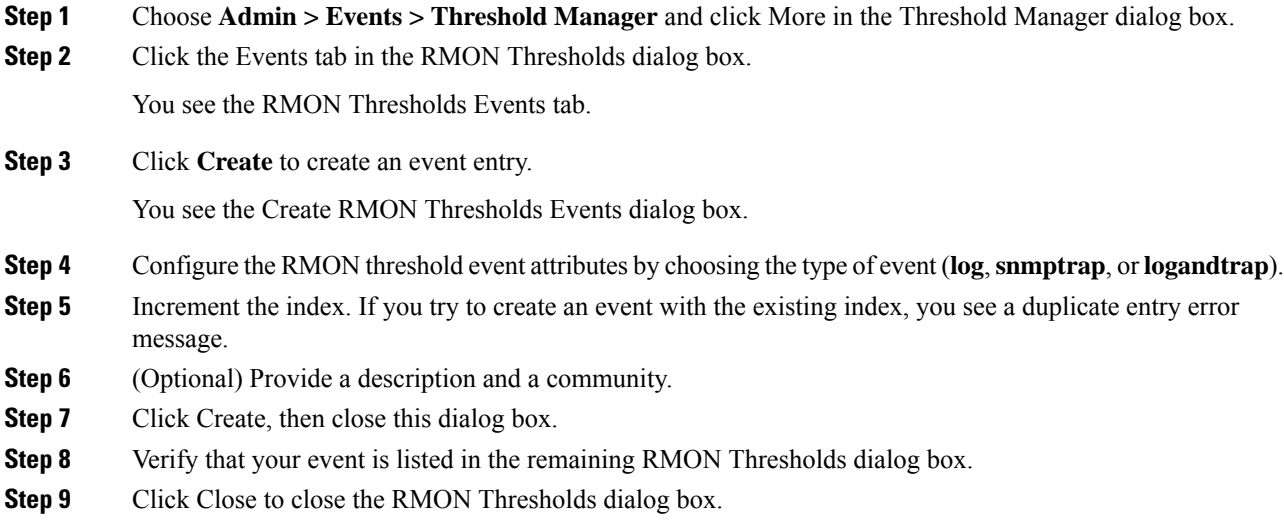

### **Managing RMON Alarms**

To view the alarms that have already been enabled, follow these steps:

#### **Procedure**

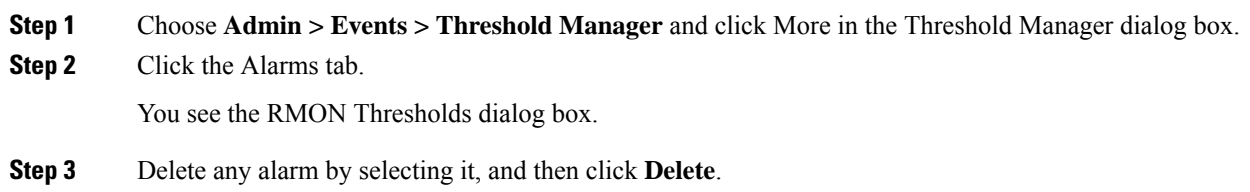

## **Viewing the RMON Log**

To view the RMON log, follow these steps:

#### **Procedure**

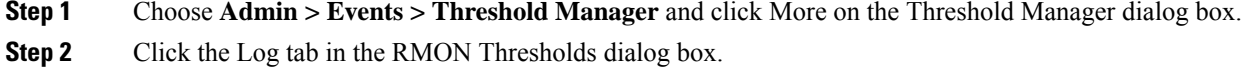

You see the RMON Thresholds Log tab. This is the log of RMON events that have been triggered by the Threshold Manager.

# **Field Descriptions for RMON**

This section describes the field descriptions for RMON.

### **RMON Thresholds Controls**

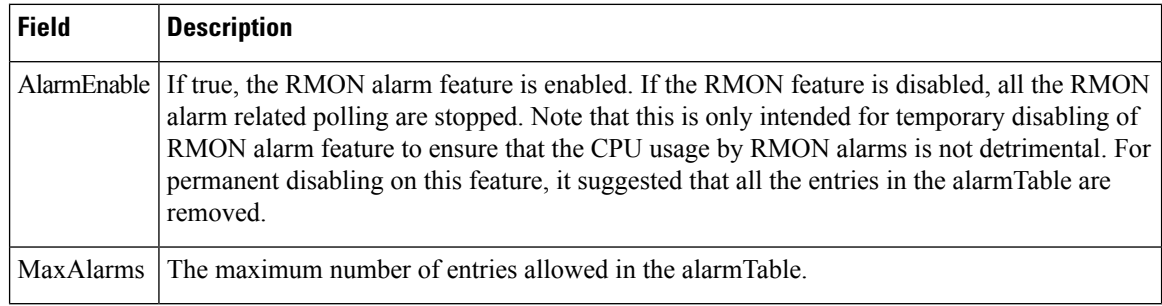

## **RMON Thresholds 64bit Alarms**

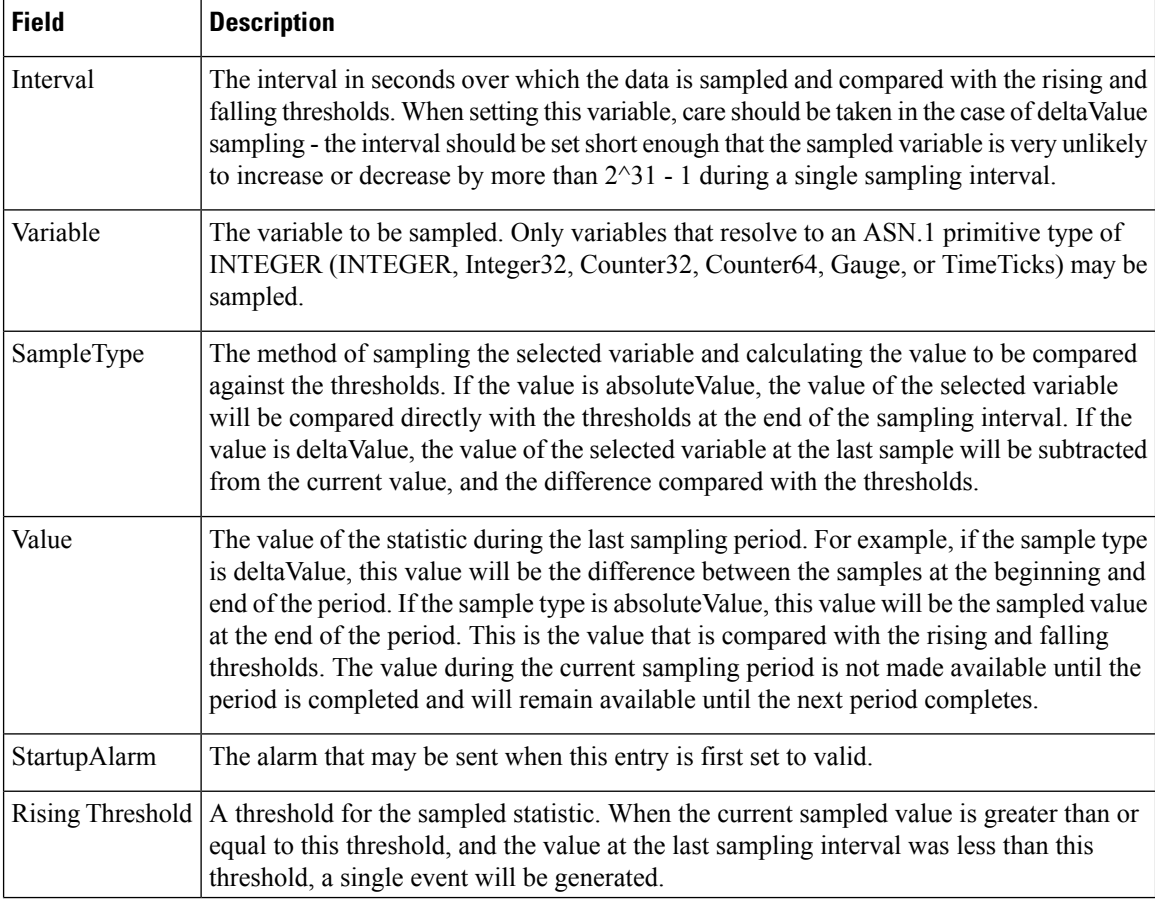

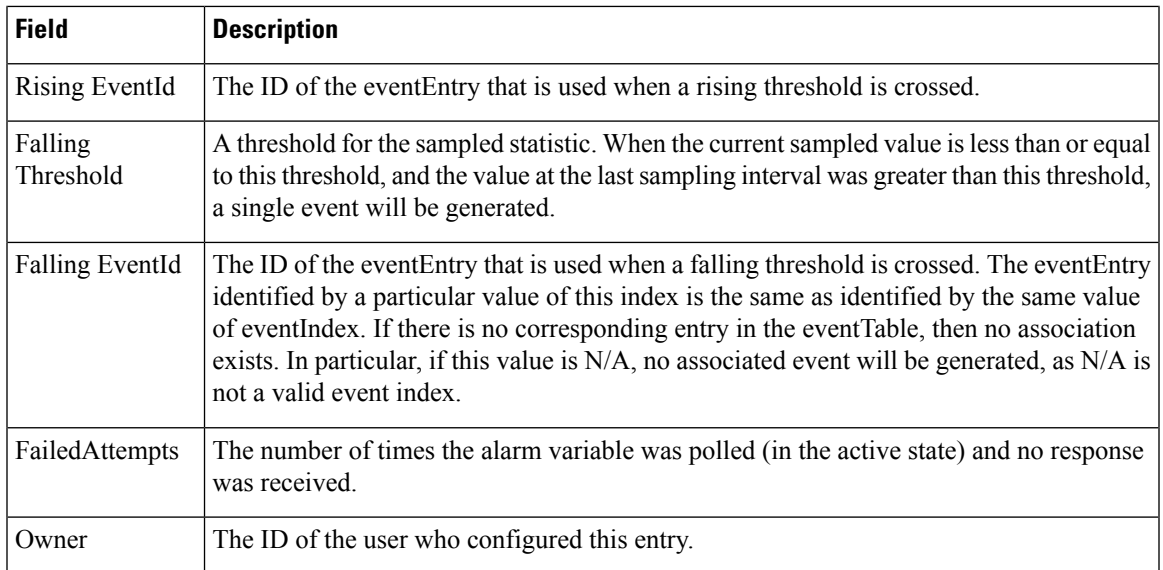

# **RMON Thresholds 32bit Alarms**

 $\mathbf l$ 

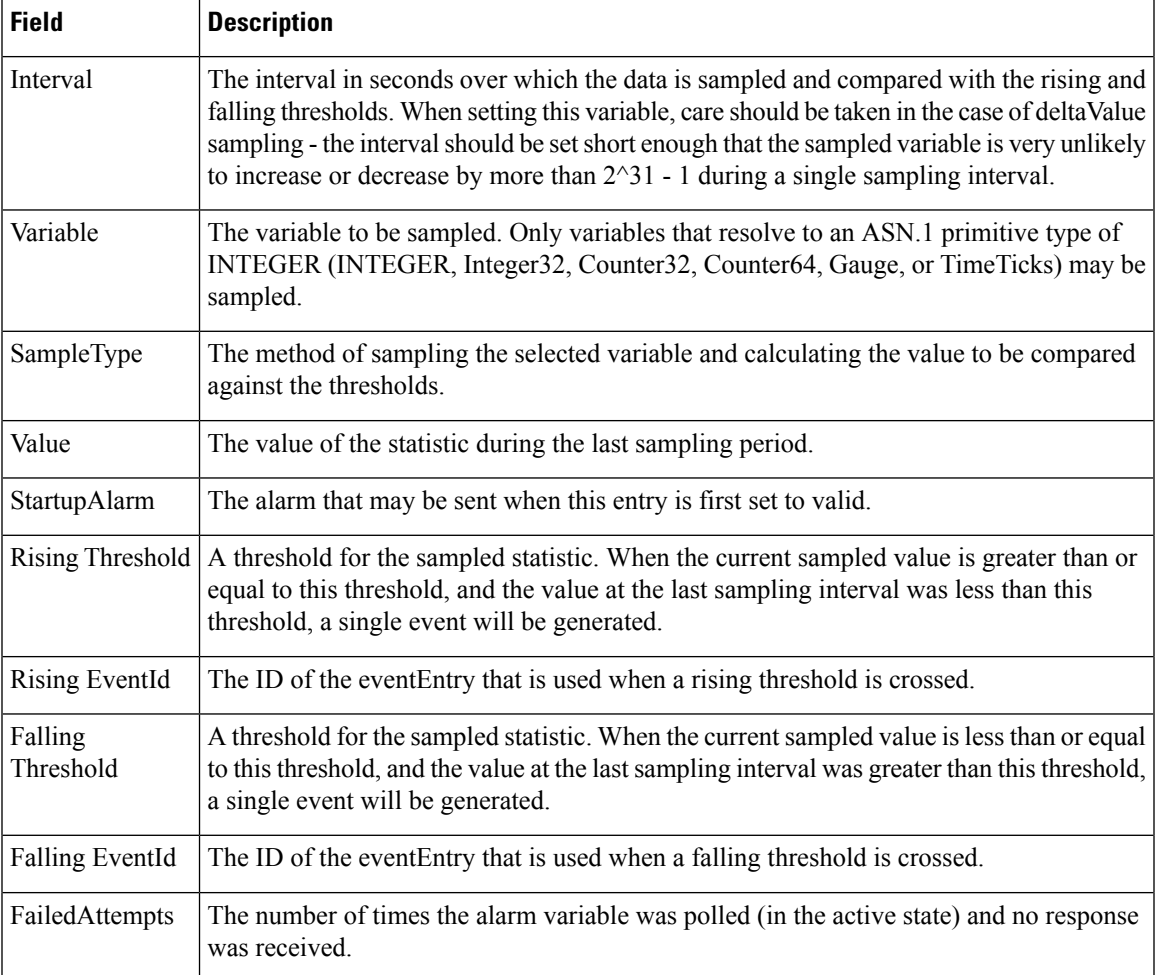

 $\mathbf l$ 

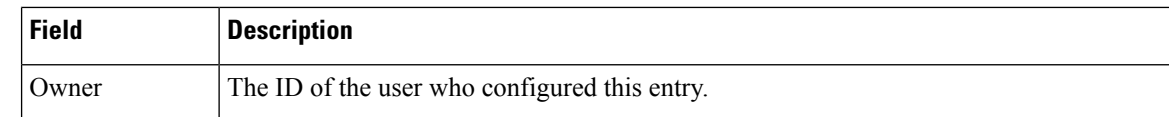

# **RMON Thresholds Events**

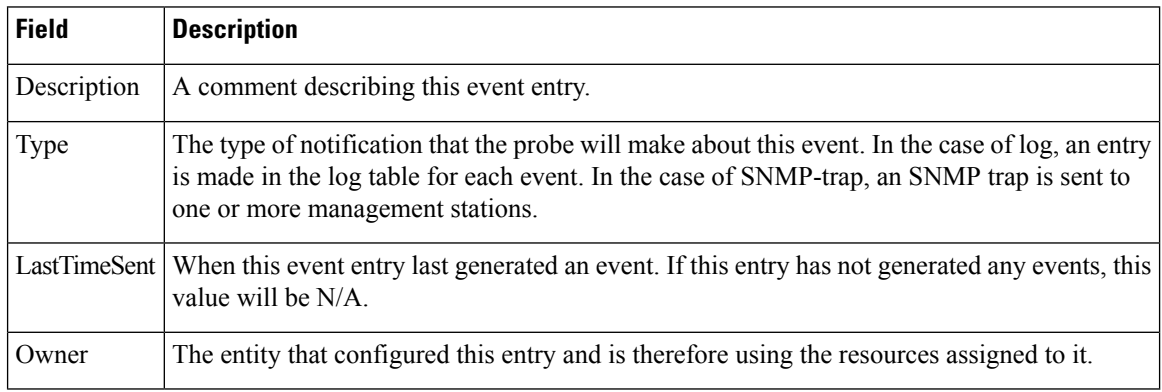

# **RMON Thresholds Log**

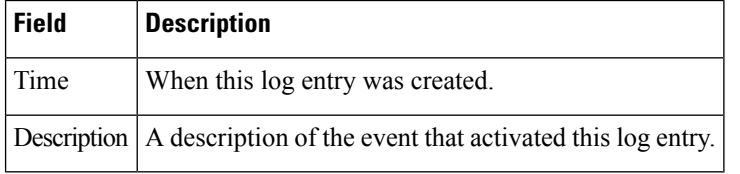